# Android App [Entwicklung](http://www.beck-shop.de/Burton-Android-App-Entwicklung-Dummies/productview.aspx?product=14609025&utm_source=pdf&utm_medium=clickthru_ihv&utm_campaign=pdf_14609025&campaign=pdf/14609025) für Dummies

Bearbeitet von Michael Burton, Judith Muhr

3. aktualisierte Auflage 2015. Buch. 419 S. Softcover ISBN 978 3 527 71149 9 Format (B <sup>x</sup> L): 17,6 <sup>x</sup> 24 cm Gewicht: 804 g

# Weitere Fachgebiete <sup>&</sup>gt; EDV, Informatik <sup>&</sup>gt; [Programmiersprachen:](http://www.beck-shop.de/trefferliste.aspx?toc=8294) Methoden <sup>&</sup>gt; PDA & Handheld [Programmierung](http://www.beck-shop.de/trefferliste.aspx?toc=8294)

Zu [Leseprobe](http://www.beck-shop.de/fachbuch/leseprobe/352771149X_c01.pdf) und [Sachverzeichnis](http://www.beck-shop.de/fachbuch/sachverzeichnis/352771149X_bindex.pdf)

schnell und portofrei erhältlich bei

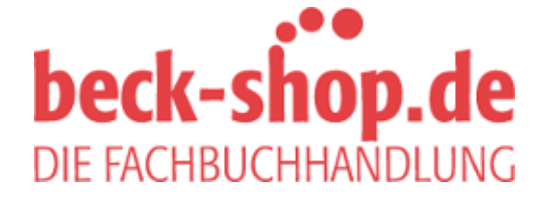

Die Online-Fachbuchhandlung beck-shop.de ist spezialisiert auf Fachbücher, insbesondere Recht, Steuern und Wirtschaft. Im Sortiment finden Sie alle Medien (Bücher, Zeitschriften, CDs, eBooks, etc.) aller Verlage. Ergänzt wird das Programm durch Services wie Neuerscheinungsdienst oder Zusammenstellungen von Büchern zu Sonderpreisen. Der Shop führt mehr als 8 Millionen Produkte.

# Stichwortverzeichnis

## A

Abmessung 122 Accelerometer 38 Accent 188 ACTION\_EDIT 137 ACTION\_MAIN 137 ACTION\_VIEW 137 ActionBarActivity 331 Activity 30, 95 Activity (Klasse) 95 Activity Manager 46 activity\_browse.xml 370 activity\_main.xml 101, 124 Adapter 183, 266 erstellen 354 add() 302 addPreferencesFromResource() 297 Adresse 139 Aktionsleiste 35, 176, 211 Aktionsleistenmenü 211 Aktivität 95, 367 Farbe 187 Zustand 96 Aktivitätsstapel 96 Alarm-Ereignis 277 ALARM\_SERVICE 105 Alarmdienst 105 Alarminformationen 171 AlarmManager 171 AlarmManager (Klasse) 277 Alert-Dialogfeld erstellen 238 alignParentLeft 336 Amazon Appstore 396 Amazon Fire 391 Android Beispielanwendungen 405 Kompatibilität 28 Paketdatei 151 Plattform 27, 51 Quellcode 28 Version 327 Wurzeln 27 Android 4.1 Jelly Bean 328 Android App bei Amazon veröffentlichen 396

Android Bootstrap 407 Android Lint 341 Android Open Source Project 391, 407 Android Run Time 45 Android SDK 48 Ordnerstruktur 51 Android Studio 22, 48 installieren 49 Android Studio Generate Signet APK-Assistent 153 Android Support Library 34 Android TV 367 Emulator 367, 380 Android Wear 343 android.R (Klasse) 213 android.view 33 android.widget 33 AndroidManifest.xml 71, 76, 278 androidTest 71 android id=»@+id/phone\_icon 88 ANR (Application Not Responding) 113, 140, 143 Anwendung veröffentlichen 162 Anwendungsframework 45 Anwendungsname 57 AOSP 407 API Beispiele 54 API 16 328 APK-Datei 151 erstellen 153 signiert 365 App veröffentlichen 162, 396 app (Ordner) 69 App Testing Service 392 App Widget 133 App Widget-Framework 136 AppCompat 328 Apple iPhone 127 Application Not Responding 113, 140, 143 AppWidgetProvider 135, 141 AppWidgetService 144

Arabisch 334 Array typisiertes 123 ArrayObjectAdpater 372 arrays.xml 73 Attributwert 112 AUDIO\_SERVICE 105 Audiodienst 105 AudioManager 104 Aufgabenplanung 277 Ausnahmefehler 32, 100 Auswahlmenü 31 AVD (Android Virtual Device) 313

# $\boldsymbol{\mathcal{B}}$

Background 188 BackgroundManager 384 Basisklasse 98 Bedienoberfläche 28 Bedienschnittstelle 46 Beispielcode 405 Benachrichtigung 37 aktualisieren 285 löschen 286 Benachrichtigungsleiste 109 Benutzereinstellung 291 ermitteln 300 programmgesteuert setzen 302 speichern 292 Benutzeroberfläche 28 Berechtigung 40, 76, 278 Berührungsereignis 101 Beschleunigungssensor 38 Bewertungssystem 166 Bild anzeigen 88 Problem 125 Bildschirmdichte 122, 129 Bildschirmfoto 162 Bildschirmtastatur anpassen 224 Blackberry 127 Bool 123 Bootstrap 407 BoxInsetLayout 350 Breakpoint 115

 $413$ 

Broadcast-Ereignis 135 Broadcast-Intent 278 BroadcastReceiver 147, 287 BrowseActivity 370 Build Generate Signed APK 365 build 70 Build-System 69 build.gradle 69, 77 aktualisieren 329 Button (Widget) 102

## $\mathcal C$

Cache 246 Callback-Funktion 266 Callback-Methode 96 CheckBoxPreference 292 Chooser 31 clickable (Eigenschaft) 102 Client-Server-Computing 40 Cloud-Computing 41 Codevervollständigung 90 colors.xml 73, 123 compileSdkVersion 79 CONTENT\_URI 254 ContentProvider 171, 248 ContentResolver() 288 ContentView 101 Context-Stream 343 cron 172, 277 CRUD 256 CSS (Cascading Style Sheet) 73, 122 CursorLoader 266 CursorMapper 373 CursorObjectAdapter 373

# D

Dalvik-Laufzeitumgebung 45 Daten speichern 171 Datenbank aktualisieren 257 anzeigen 264 lesen 259 löschen 259 neues Element 256 schreiben 261 Datenbankaufbau ändern 252

Datentyp umwandeln 103 DatePicker 226 DatePickerDialog 231 DatePickerDialogFragment 231 Datum 226 Auswahl 231 Debug 117 Debug-Schlüssel 152 Debugger 115 dependencies 179 Design 123 Design-Sprache virtuelle 112 DialogFragment (Klasse) 226 Dienst 34 DigitsKeyListener 297 dimens.xml 73 Dimension 122 Donut 21 dp (density-independent pixels) 122 dpi (dots per inch) 122 Drawable 72 f., 125

# E

Eclipse Memory Analyzer Tool 412 editTask() 215 EditText 223 EditText (Widget) 102 EditTextPreference 292 Eingabeprüfung 242 Einstellungsbildschirm 293 Emulator 52, 313 Android TV 380 Fire-ähnlicher 393 Entwickleroptionen Fire 394 Environment (Objekt) 246 Ereignisbehandlungsroutine 97 Ereignisüberwachungsfunktion 101 Event-Listener 101 Exerciser Monkey 411 Export Android Application 153 Extract String Resource 125

## F

Facebook-SDK 406 Farbe 123, 187 Feature Detection 28 Feldname speichern 230 fillmurray.com 192 findPreference() 297 findViewById() 103 Fire-ähnlicher Emulator 393 Flappy Bird 407 Flickr 247 Force Close 113 Format 122 Formatvorlage 122 Fragezeichen 112 Fragment 31 hinzufügen 310 FrameLayout 86 Fürchterlicher Fehler 114

# G

G1 21 Generate Signet APK-Assistent 153 generated (Ordner) 73 Geolokation 29 Geräteneustart 286 Gesten 38 getArguments 202 getCacheDir() 246 getDefaultSharedPreferences() 301 getEditText() 297 getExternalFilesDir() 246 getExternalStorageState() 246 getItemId() 215 getLoaderManager() 267 getSharedPreferences() 292 getString() 301 getSystemService() 104 Git 411 GitHub 406, 412 Globalisierung 127 Gmail-Konto 157 Google API 51 Google Konto 157 Google Maps APIs 51 Google Play Store 23, 28, 151 Google Play-Services-Bibliothek 351 Google Play-Sync-Services 359 GPS (Global Positioning System) 29, 38, 53 gradle 69

$$
= 414
$$

**Contract** 

#### Stichwortverzeichnis

Grafisches Oberflächenelement 72 gravity 224 GridLayout 86 GridLayoutManager 180

## $H$

Händlerkonto 160 Haltepunkt 115 setzen 116 Hardwarekomponente 37 Hebräisch 334 Hello Android 57 Hierarchy Viewer 411 Hintergrund 383 Hintergrundfarbe 188 Hochformat 307 Hochformat-Layout 131 Hotkey 101

# I

Iconography 91 id (Attribut) 88 ifRoom 216 ImageButton (Widget) 102 ImageCardView 379 ImageView 88 import 104 Inhaltsrichtlinie 165 initialLayout 147 initLoader() 266 f. inputType 225 Integer-Array 123 Intent 31, 135 Aktion 31 Daten 31 Intent-Filter 149 Intent-Resolution 139 iPhone 21, 127 isFinishing() 99 iTwitter 29

# J

Jarsigner 152 Java 29, 47 installieren 50 Tutorial 47 java 71 Java 7 JDK 50 Java Development Kit 22, 48 Java Virtual Machine 47 Java-JDK 48

JDK (Java Development Kit) 22, 48 Jelly Bean 328 JUnit 120 JVM (Java Virtual Machine) 47

#### K

K-9 Mail 406 Kaskadierende Formatvorlage 73 Keystore 153 Keytool 152 f. Kindle Fire 307 KISS-Prinzip 41 Klingel Status ermitteln 103 Knopf 32 Kontext-Aktionsleiste 36 Kontextmenü 32

### L

Ländercode 156 Landscape 99 Langdruck 32 Laufzeitfehler 115 Laufzeitumgebung 45 Launcher 135 Launcher-Widget 37 Layout variables 308 layout\_-Konvention 89 layout\_gravity (Eigenschaft) 89 layout height 88 layout width 88 LayoutInflater 379 LayoutManager 180 LayoutParams 85 layouts (Ordner) 124 Lebenszeit 97 Lebenszyklus 96 libs 70 LinearLayout 86 LinearLayoutManager 180 Lint 409 Linux-Kernel 44 list\_menu.xml 298 ListPreference 292 ListView Rows (Widget) 102 Loader 266, 367 LoaderCallback 266 LoaderManager 267 Location Manager 46 LOCATION\_SERVICE 105 Log 114

LogCat 113 Lokalisierung 121, 126 lorempixel.com 192

#### M

MainActivity 100 MainActivity.java 71, 100 Manifest-Datei 76, 122, 147 Maps-API 41 marginEnd 199 marginStart 199 Mashup 29 MAT 412 match parent 309 Material Design 112 Material-Design-Thema 331 Media Frameworks 45 Memory Analyzer Tool 412 menu insert 214 menu list.xml 212, 337 Menü 123 erstellen 212 MenuItem (Widget) 102 Merchant Account 160 Message 31 Metadaten 146 MIME-Typ 138, 254 minHeight 147 Minimum SDK Version 79 minLines 224 minSdkVersion 79 minWidth 147 Monkey 120 moveToNext() 289 Multitouch 38

## N

Nachrichtenbus-Architektur 137 Nachrichtensystem 136 Namensraum 350 Netzwerkspeicher 247 Netzwerkstapel 44 Nexus 7 307 Notepad Tutorial 406 NotificationManager 172 Nutzdaten 139

# $\boldsymbol{0}$

OkHttp 412 on resume 69 onActivityCreated() 187 onBindViewHolder 379

 $415$ 

OnBootReceiver (Klasse) 287 OnClickListener 195 onCreate() 97 f., 100, 187, 203 onCreate (Methode) 95 onCreateLoader() 266 onCreateOptionsMenu() 214 onCreateView() 187, 300 onDestroy() 97 onError 209 onKeyDown() 101 onLoaderReset() 266 onLoadFinished() 266 onPause() 98 onPause (Methode) 96 onSaveInstanceState 203 onStart() 97 onStop() 97 onSuccess 209 onUpgrade() 252 Open GL 45 Open Source 44 Optionsmenü 211

#### $\boldsymbol{p}$

Paket 59 Namenskonvention 59 Palette 207 Pareto-Prinzip 328 parseInt() 302 PendingIntent 280 PendingIntent.getBroadcast() 139 Performance 409 Permission 76 Pfadangabe 48 Picasso 190, 412 Pixeldichte 129 Play Store 27 Point 122 Portrait 99 Preference-Framework 291 PreferenceActivity (Klasse) 292 PreferenceFragment (Klasse) 296 PreferenceScreen 293 Presenter 377 Primary 187 Primary Dark 187 Projekt anlegen 57 erstes 57 Projektion 261 Prozessverwaltung 44 pt (Punkt) 122 putString() 303 px (Pixel) 122

#### $\boldsymbol{0}$

Quellcode-Kontrollsystem 412 Querformat 307 Querformat-Layout 131

#### R

R (Klasse) 74, 124 R.colors (Klasse) 73 R.dimens (Klasse) 73 R.java 74 R.strings (Klasse) 73 R.styles (Klasse) 73 RECEIVE\_BOOT\_COMPLETED 278, 287 Rechts-nach-links-Sprache 334 Rechtsklick 32 RecyclerView 178 Registrierungsgebühr 44 RelativeLayout 86 RemoteView 135 res 71 res (Ordner) 71 res/layout 131 res/layout (Ordner) 142 res/layout-land 131 res/layout-port 131 res/values/colors.xml 131 Research In Motion 127 Resource Qualifier 128 Ressource 121 Ressourcenqualifizierer 128 RingerHelper 108 RingtonePreference 292 RoboGuice 410 RoboGuice-Framework 406 Ruhezustand 98 Run-time exception 32

## S

SAF 247 samples 405 samples (Ordner) 54 save 263 Schema 123 Schlüssel öffentlicher 152 privater 152 ScrollView 309 SD-Speicherkarte 39 SDK (Software Development Kit) Beispiele 54 installieren 50 SDK-Tool 52

Secure Sockets Layer 45 selectableItemBackground 182 sendBroadcast() 137 Service 34 setArguments 202 setClickable() 102 setError() 242 setHasOptionsMenu() 214 setKeyListener() 297 setOnItemViewSelectedListener() 384 setShowAsAction 216 settings.gradle 70 ShareCompat 35 Sicherheitsmodell 44, 134 Signierung 152 smallestWidth 130 **Smartphone** Unterschied zu Tablet 307 Soziales Netz 29 sp (scale-independent pixels) 122 Speicheroptionen 246 Speicherverbrauch 246 untersuchen 412 Speicherverwaltung 44 Spiel 29 Spinner (Widget) 102 Sprachsteuerung 344 SQL (Structured Query Language) 245, 389 SQLite 45, 171, 406 Datenbank 247 Website 245 sqlite3 265 SQLiteOpenHelper 249 src 70 SSL (Secure Sockets Layer) 45 Standard-Layout 131 Standardressource 128 Standortdienst 105 startActivity() 137 Startbildschirm 135 App-Widgets hinzufügen 149 Startsymbol 90 hinzufügen 92 Status 202 status\_bar\_height 195 Steg 199 Storage Access Framework 247 strings.xml 73, 125, 127, 214 Style 73, 122 Style Sheets 122 styles.xml 73, 188 super.onCreate() 100

$$
= 416
$$

**College** 

#### Stichwortverzeichnis

swapCursor 268 Symbolgröße 91 Symbolleiste 330 Synchronisierung 359 Systemdienst 105 Systemnachricht 31, 135 Systemspeicher 246 Systrace 409

## T

Tabelle 248 TabHost 86 Tablet 307 Unterschied zu Smartphone 307 Target SDK Version 80 Task-Daten 171 Task-Planer 277 task preferences.xml 294 TaskEditActivity 193, 381 TaskListActivity 174 TaskListAdapter 184 TaskListAdapter.java 195 TaskListFragment 178 TaskPreferences (Klasse) 299 Tastatur 224 Tastaturereignis 101 Tastenkombination 101 Telephony Manager 46 Template 91 Terminerinnerung 277 Testfall 71 Text Color Primary 188 **TextView** Schriftart 123 TextWatcher 242

Thema (theme) 123 Thread 33 TimePicker 226 TimePickerDialogFragment 233 Toast 172 Toast-Meldung 242 Toast.LENGTH\_LONG 243 Toast.LENGTH\_SHORT 243 toEndOf 335 Toggle Line Breakpoint 116 toLeftOf 335 Toolbar 330 toRightOf 335 toStartOf 335 Translator Toolkit 411 Travis-CI 412 Treibermodell 44 Treppeneffekt 125 TV-Emulator 367 Twitter 29 Typisiertes Array 123

### U

U+2020 407 Übersetzung 129 Uhr 343 Uhrzeit 226 UI (User Interface) 28, 46 UI/Application Exerciser Monkey 411 updateList() 353 URI 252, 362 URI.Builder 362 UriMatcher.NO\_MATCH 255 USB-Treiber 52

#### $\boldsymbol{U}$

values (Ordner) 127 Verbose 114 Versionscode 77 Versionskontrollsystem 411 Versionsname 78 View 33, 84 View System 46 ViewPager 35 Vorlage 91

#### W

Wear Layout 350 WearableListView 350 WebKit 45 Wecker 277 Werbung 162 Wertressource 123 Widget 37 widget.xml 142 wrap\_content 309

# X

XML-Datei 212

# Z

Zeit Auswahl 231 Zertifikat 152 Zielplattform Auswahl 59

 $\sim$  417  $\sim$